# PrecisionBI

**Allscripts TouchWorks EHR**

# **Clinical Practice Mgmt & Admin Dashboards**

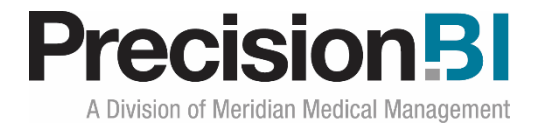

#### **Acknowledgments**

Prepared by PrecisionBI Solutions Team

Last Update: 9/6/2018

#### **Copyright, Confidentiality and Proprietary Rights**

© 2018 PrecisionBI, LLC. This document and the information in it are confidential and proprietary data of PrecisionBI, LLC provided for the sole purpose of exploring business opportunities between the disclosing party and the receiving party concerning PrecisionBI's analytic tools, and may not be disclosed to any third party or used for any other purpose without the express written permission of the disclosing party. The information in documents is not a commitment, promise or legal obligation to deliver any material, code or functionality. The information is provided without a warranty of any kind, either express or implied, including but not limited to, the implied warranties of merchantability, fitness for a particular purpose, or non-infringement.

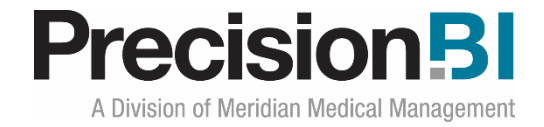

### **Table of Contents**

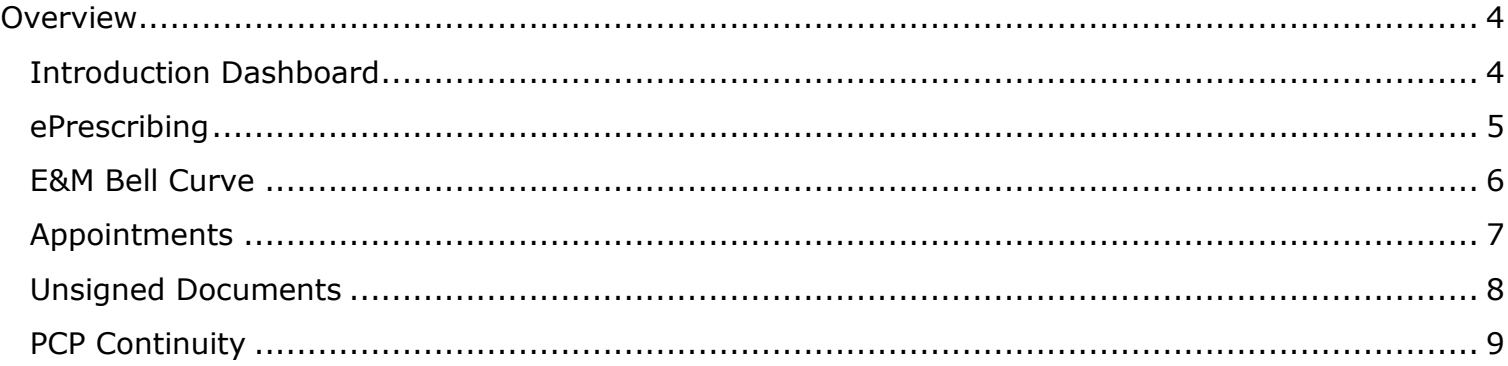

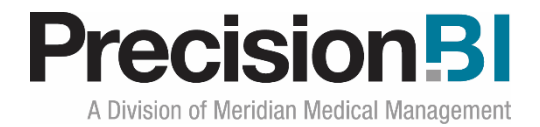

# <span id="page-3-0"></span>**Overview**

PrecisionBI offers a number of dashboard sets for Touchworks Analytics clients that want to monitor metrics around of adult care, pediatric care and clinical administration. These dashboard sets, created by PBI, can be used as-is, or customized to follow a specific configuration and workflow.

The **Clinical Practice Management & Administration** dashboards provide insight into the management of ePrescribing, evaluation and management services, appointment trends, unsigned documents and primary care provider continuity. Management can monitor the performance for the overall organization and drill down using the filters by provider, location and specialty for a deeper dive into the data.

#### <span id="page-3-1"></span>**Introduction Dashboard**

The **Introduction** dashboard provides a brief synopsis of the data presented in the **Clinical Practice Management & Administration** access center (collection of dashboards).

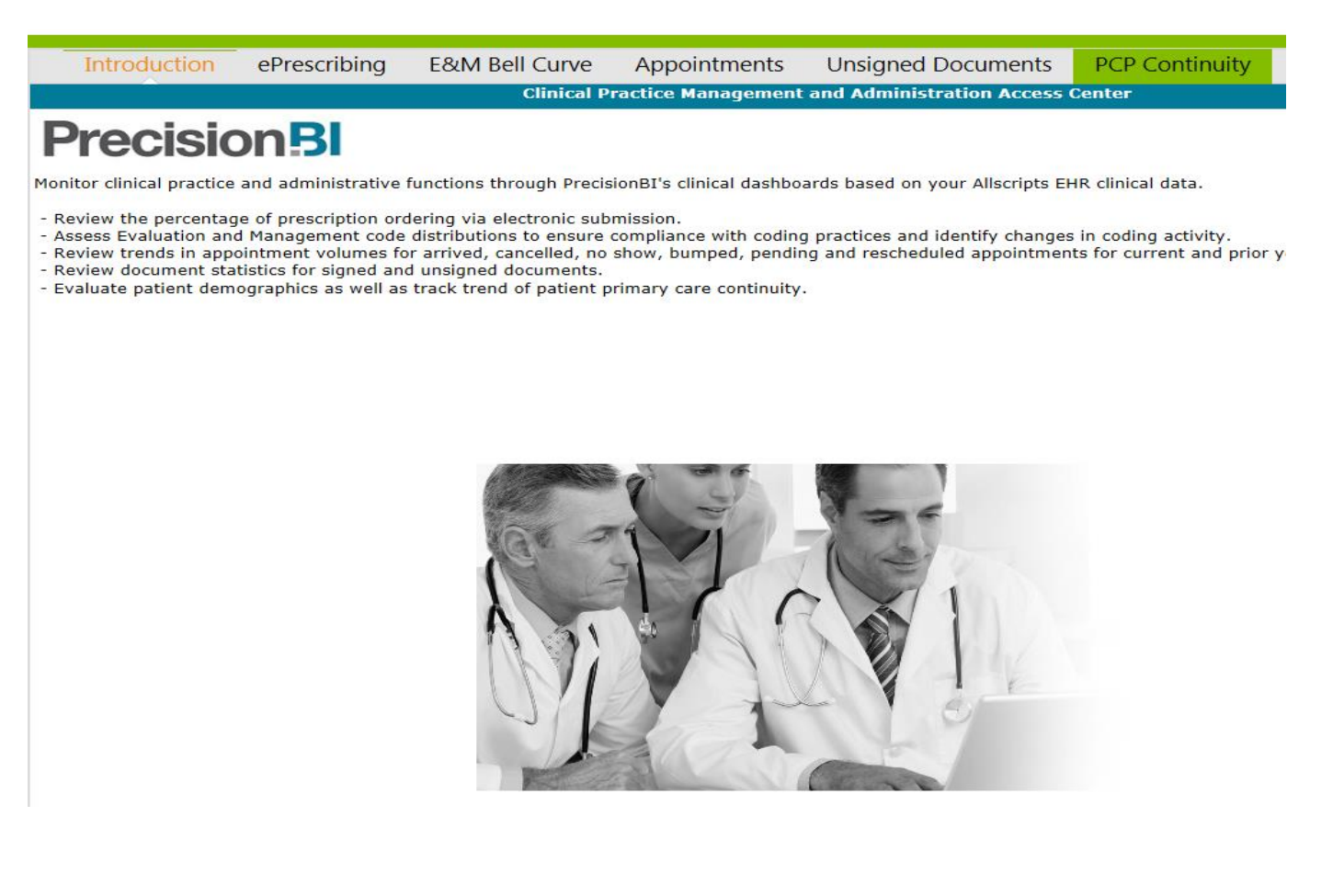

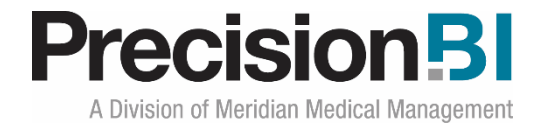

#### <span id="page-4-0"></span>**ePrescribing**

The **ePrescribing** dashboard allows practices and providers to monitor how effective they are at submitting prescription information electronically to the patient's pharmacy of choice from the point of care over the past 12 months. This allows providers to ensure that patient medication information is accurate, error-free and understandable for the patients' safety.

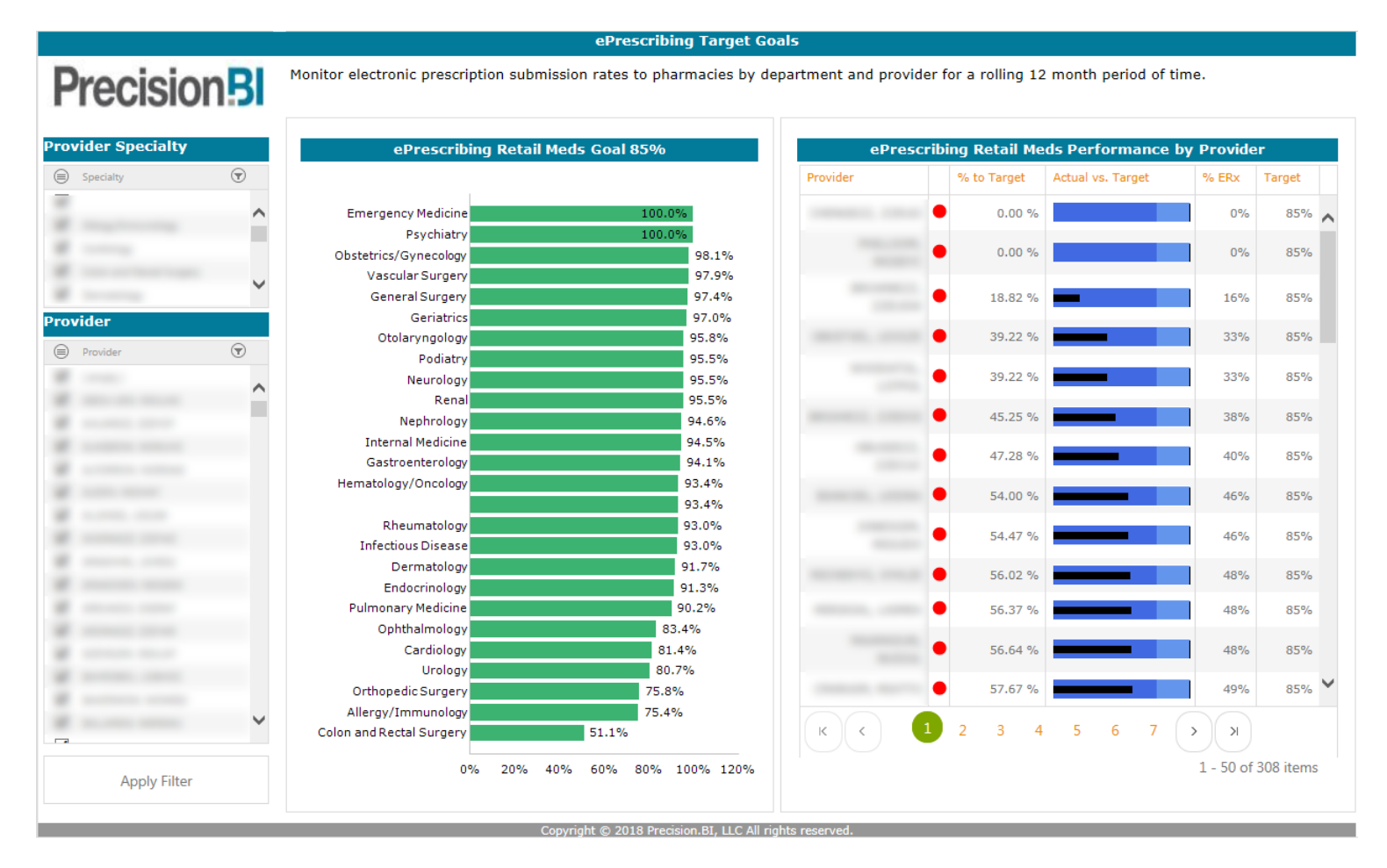

Based on security permissions, users can filter the data by one or more provider specialty and/or provider.

To obtain a total count of prescriptions, users can right-click on the graph to **Zoom to Pivot Grid** to open up the underlying report that sources the chart.

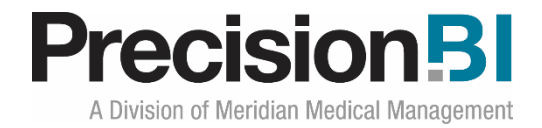

#### <span id="page-5-0"></span>**E&M Bell Curve**

The **E&M Bell Curve** dashboard allows practices and providers to monitor the volumes of the typical categories of evaluation and management procedure codes. Practices can view counts to compare the levels of service for Current vs Prior Year to date in the following code ranges: New Patients, Established Patients, Preventative Visits, Consults, Inpatient Visits and Hospital Visits where applicable.

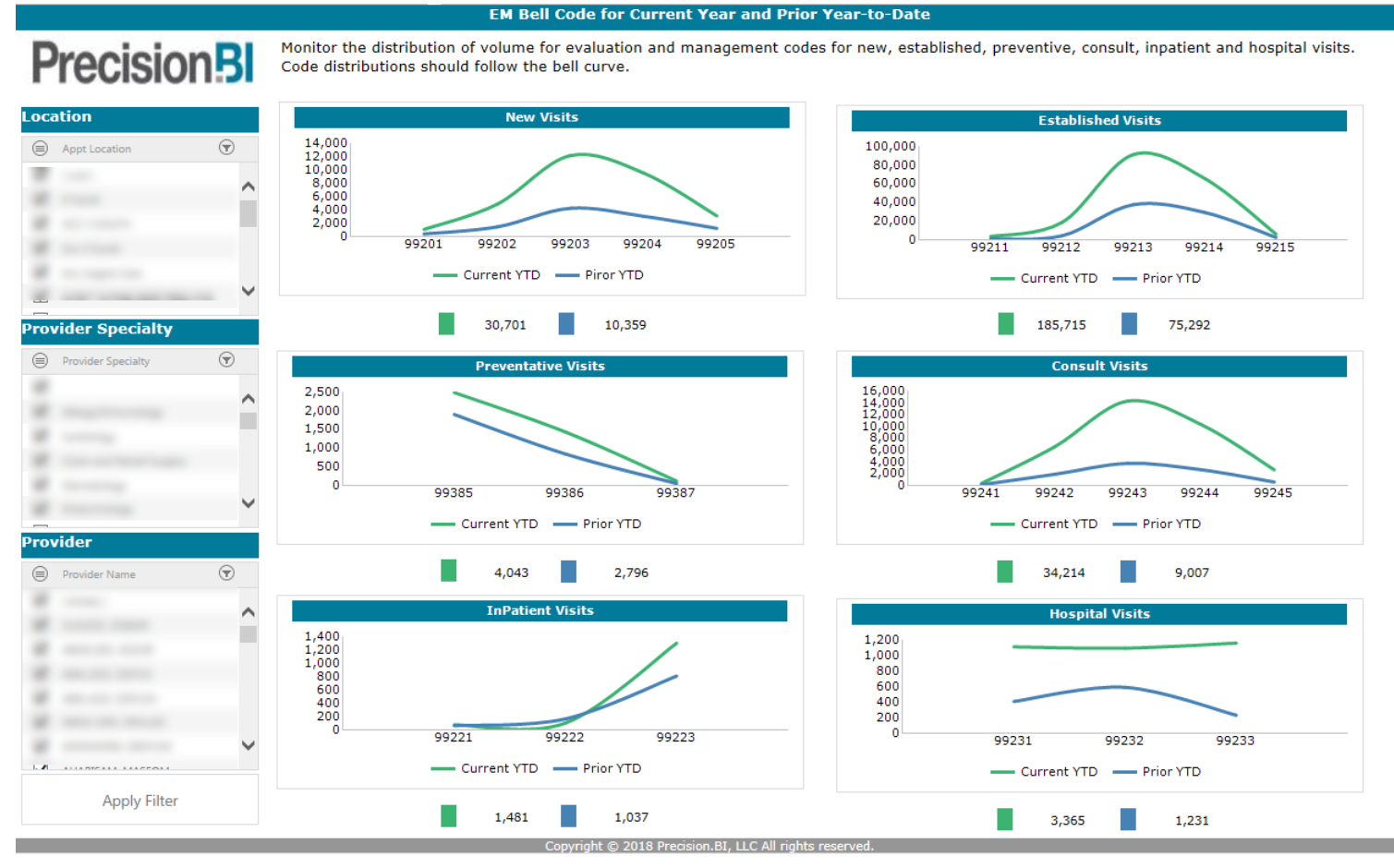

Based on security permissions, users can filter the data by one or more location, provider specialty and/or provider.

To obtain a count of patients with a specific type of E&M Code, users can right-click on one of the graphs to **Zoom to Pivot Grid** to open up the underlying report that sources the chart. From there, a right-click on the count to **Drill Through** will bring up a list of patients.

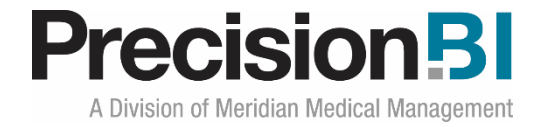

#### <span id="page-6-0"></span>**Appointments**

The **Appointments** dashboard allows practices and providers to monitor the trends in appointment statutes over the past 12 months. Total Appointment counts and a rolling 12 month trend are displayed for Arrived, No Shows, Cancelled, Rescheduled, Pending and Bumped appointment statuses.

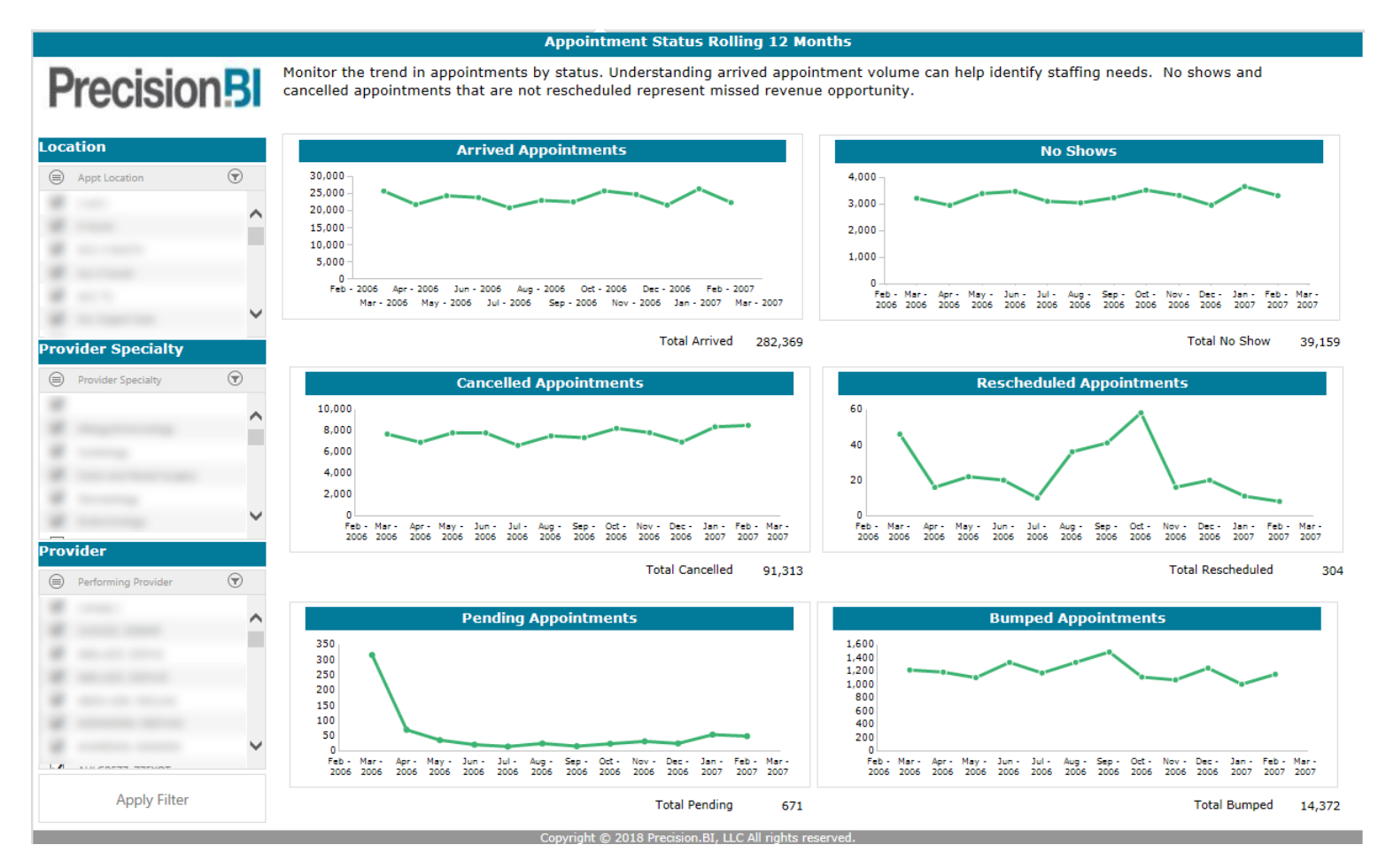

Based on security permissions, users can filter the data by one or more location, provider specialty and/or provider.

To obtain a count of patients for a particular appointment status, users can right-click on one of the graphs to **Zoom to Pivot Grid** to open up the underlying report that sources the chart.

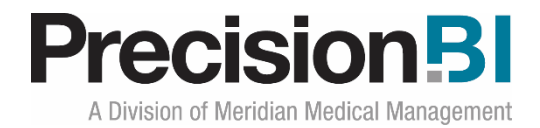

#### <span id="page-7-0"></span>**Unsigned Documents**

The **Unsigned Documents** dashboard allows practices and providers to monitor the volume of notes that were created in the past 2 weeks, which document types are most prevalent for a given location or provider, and how the total number of documents are broken down into current statuses of either Unsigned, Signed and Pending, Needing Input or Finalized. Users can also compare which document types are signed more quickly compared to those document types that take longer to finalize and sign.

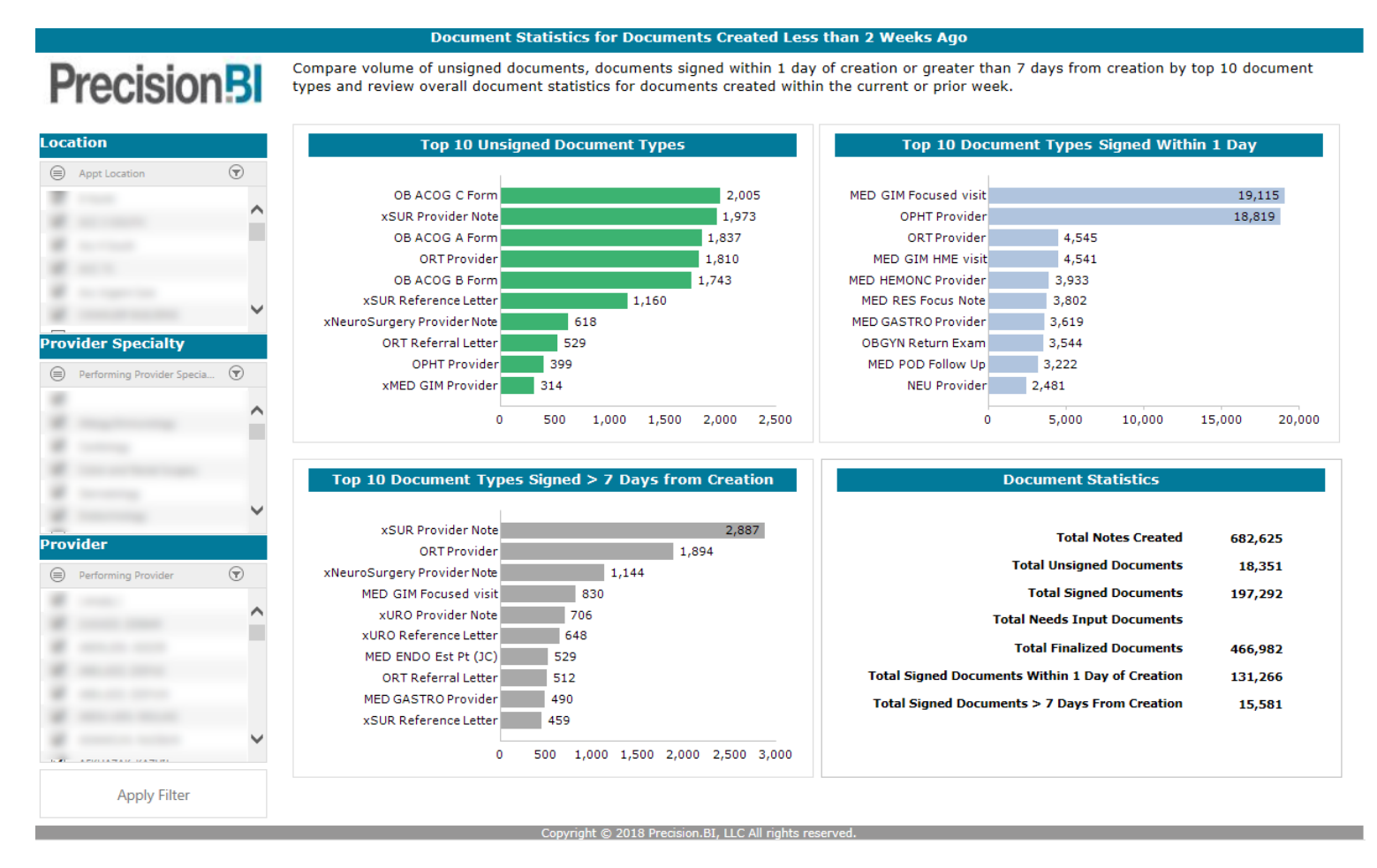

Based on security permissions, users can filter the data by one or more location, provider specialty and/or provider.

To obtain a total count of documents by a particular document type, users can right-click on one of the graphs to **Zoom to Pivot Grid** to open up the underlying report that sources the chart.

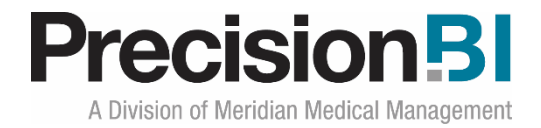

#### <span id="page-8-0"></span>**PCP Continuity**

The **PCP Continuity** dashboard allows practices and providers to understand their patient demographic breakdown by age and gender over the past 12 month period. Providers are also able to view the total volume of patients seen over the course of the past 12 months and what portion of those visits were with a patient's reported primary care provider.

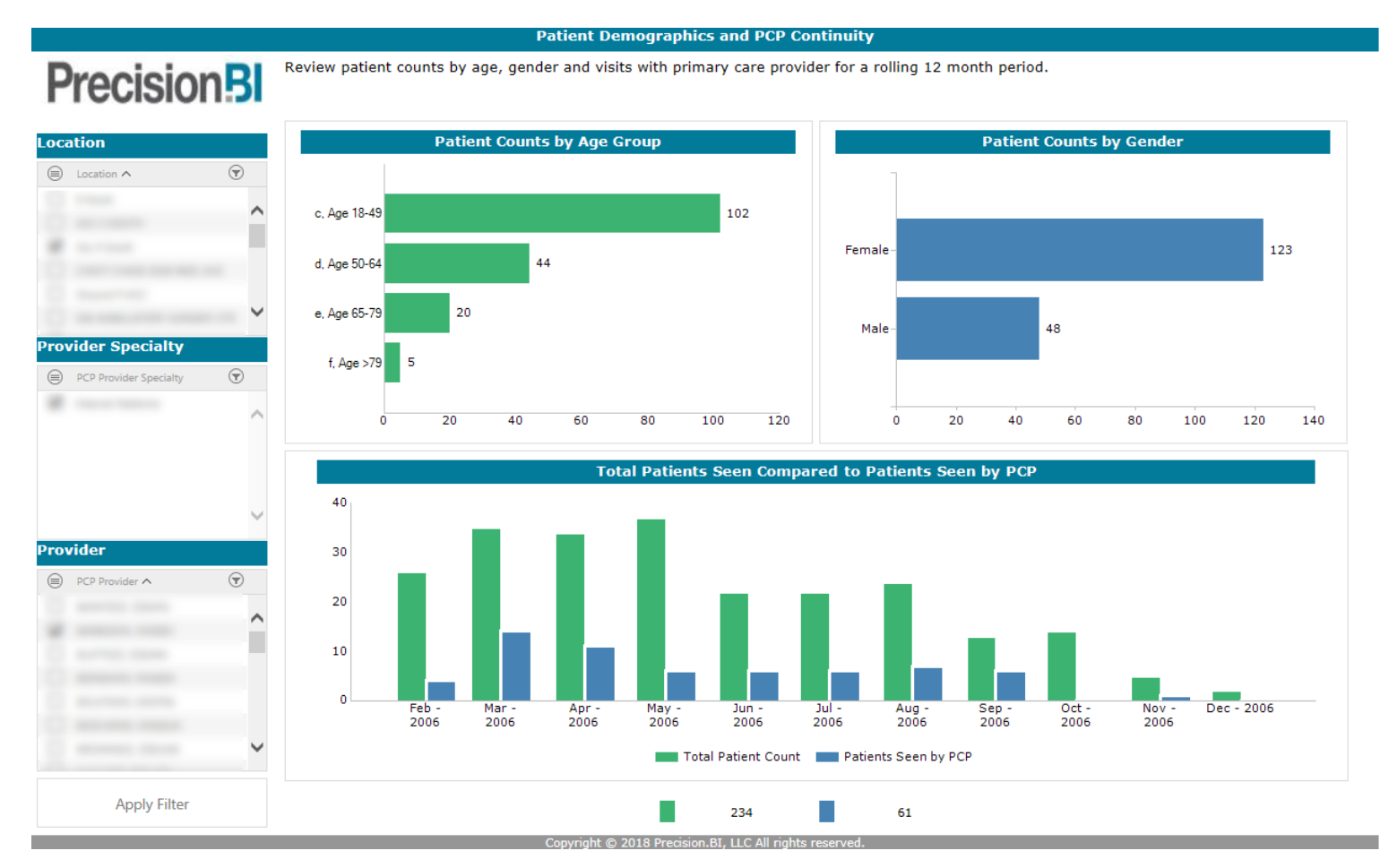

Based on security permissions, users can filter the data by one or more location, provider specialty and/or provider.

To obtain a total count of patients seen, users can right-click on one of the graphs to **Zoom to Pivot Grid** to open up the underlying report that sources the chart. From there, a right-click on the count to **Drill Through** will bring up a list of patients.